<span id="page-0-0"></span>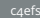

# Contao 4 Extension, from scratch!

Christian Schiffler

Contao Nordtag 2017

25. März 2017

1/20 → 1/20 → 1/20 → 1/20 → 1/20 → 1/20 → 1/20 → 1/20 → 1/20 → 1/20 → 1/20 → 1/20 → 1/20 → 1/20 → 1/20 → 1/20 → 1/20 → 1/20 → 1/20 → 1/20 → 1/20 → 1/20 → 1/20 → 1/20 → 1/20 → 1/20 → 1/20 → 1/20 → 1/20 → 1/20 → 1/20 → 1/2

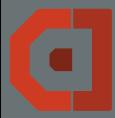

## <span id="page-1-0"></span>"Xtra" oder - der mit'm Hut. Wers'n das?

[c4efs](#page-0-0)

[About](#page-1-0)

### Christian "Xtra" Schiffler

- trägt meistens einen Hut und seltsame T-Shirts
- Seit 2004 selbständig
- Seit 2008 bei Contao
- Hauptentwickler von u.A.:

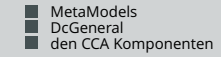

- **bastelt an Contao 4**
- fummelt am contao-manager
- **⊠** [c.schiffler@c-c-a.org](mailto:c.schiffler@c-c-a.org)
- [http://www.cyberspectrum.de](https://www.cyberspectrum.de) [http://twitter.com/discordier](http://www.twitter.com/discordier)
- [http://github.com/discordier](http://www.github.com/discordier)

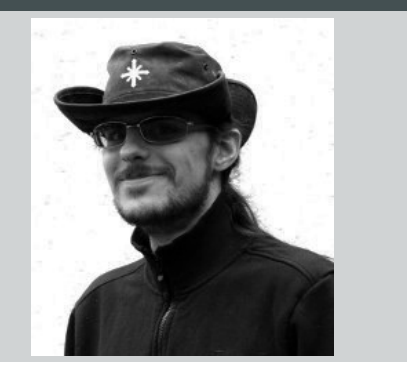

<span id="page-2-0"></span>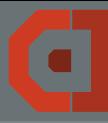

[c4efs](#page-0-0)

C. Schiffler

[Woher & wohin](#page-2-0)

### Am Anfang sollte jeder wissen. . .

- $\blacksquare$  . wie man Contao installiert.
- ... welche Bestandteile es in Contao 3.5 gibt.
- $\blacksquare$ ... wie die Komponenten einer Extension zusammenspielen.
- $\blacksquare$  ... wie man Contao 3.5 Extensions schreibt.

## Am Ende hat hoffentlich jeder eine Vorstellung. . .

- ... welche Bestandteile es gibt.
- ... wie die Komponenten einer Extension zusammenspielen.
- **...** wie man Extensions schreibt.
- ... wie man Extensions der managed-edition bekannt macht.

#### つくい 3/20

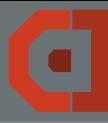

[c4efs](#page-0-0)

C. Schiffler

[Woher & wohin](#page-2-0)

### Am Anfang sollte jeder wissen. . .

- $\blacksquare$  . wie man Contao installiert.
- ... welche Bestandteile es in Contao 3.5 gibt.
- $\blacksquare$ ... wie die Komponenten einer Extension zusammenspielen.
- $\blacksquare$  ... wie man Contao 3.5 Extensions schreibt.

## Am Ende hat hoffentlich jeder eine Vorstellung. . .

- ... welche Bestandteile es gibt.
- ... wie die Komponenten einer Extension zusammenspielen.
- **...** wie man Extensions schreibt.
- ... wie man Extensions der managed-edition bekannt macht.

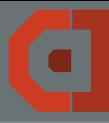

[c4efs](#page-0-0)

[Woher & wohin](#page-2-0)

### Am Anfang sollte jeder wissen. . .

- $\blacksquare$  . wie man Contao installiert.
- ... welche Bestandteile es in Contao 3.5 gibt.
- ... wie die Komponenten einer Extension zusammenspielen.

 $\blacksquare$  ... wie man Contao 3.5 Extensions schreibt.

## Am Ende hat hoffentlich jeder eine Vorstellung...

- ... welche Bestandteile es gibt.
- ... wie die Komponenten einer Extension zusammenspielen.
- **...** wie man Extensions schreibt.
- ... wie man Extensions der managed-edition bekannt macht.

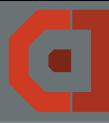

[c4efs](#page-0-0)

[Woher & wohin](#page-2-0)

### Am Anfang sollte jeder wissen. . .

- $\blacksquare$  . wie man Contao installiert.
- ... welche Bestandteile es in Contao 3.5 gibt.
- ... wie die Komponenten einer Extension zusammenspielen.
- ... wie man Contao 3.5 Extensions schreibt.

## Am Ende hat hoffentlich jeder eine Vorstellung. . .

- ... welche Bestandteile es gibt.
- ... wie die Komponenten einer Extension zusammenspielen.
- 
- ... wie man Extensions der managed-edition bekannt macht.

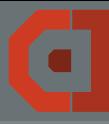

[c4efs](#page-0-0)

[Woher & wohin](#page-2-0)

### Am Anfang sollte jeder wissen. . .

- $\blacksquare$  . wie man Contao installiert.
- ... welche Bestandteile es in Contao 3.5 gibt.
- ... wie die Komponenten einer Extension zusammenspielen.
- ... wie man Contao 3.5 Extensions schreibt.

## Am Ende hat hoffentlich jeder eine Vorstellung. . .

- ... welche Bestandteile es gibt.
- ... wie die Komponenten einer Extension zusammenspielen.
- **...** wie man Extensions schreibt.
- ... wie man Extensions der managed-edition bekannt macht.

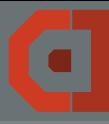

[c4efs](#page-0-0)

[Woher & wohin](#page-2-0)

### Am Anfang sollte jeder wissen. . .

- $\blacksquare$  . wie man Contao installiert.
- ... welche Bestandteile es in Contao 3.5 gibt.
- ... wie die Komponenten einer Extension zusammenspielen.
- ... wie man Contao 3.5 Extensions schreibt.

## Am Ende hat hoffentlich jeder eine Vorstellung. . .

- ... welche Bestandteile es gibt.
- ... wie die Komponenten einer Extension zusammenspielen.

**.** . . . wie man Extensions schreibt.

■ ... wie man Extensions der managed-edition bekannt macht.

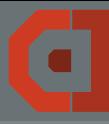

[c4efs](#page-0-0)

[Woher & wohin](#page-2-0)

### Am Anfang sollte jeder wissen. . .

- $\blacksquare$  . wie man Contao installiert.
- ... welche Bestandteile es in Contao 3.5 gibt.
- ... wie die Komponenten einer Extension zusammenspielen.
- ... wie man Contao 3.5 Extensions schreibt.

## Am Ende hat hoffentlich jeder eine Vorstellung. . .

- ... welche Bestandteile es gibt.
- ... wie die Komponenten einer Extension zusammenspielen.
- $\blacksquare$ ... wie man Extensions schreibt.

■ ... wie man Extensions der managed-edition bekannt macht.

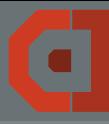

[c4efs](#page-0-0)

[Woher & wohin](#page-2-0)

### Am Anfang sollte jeder wissen. . .

- $\blacksquare$  . wie man Contao installiert.
- ... welche Bestandteile es in Contao 3.5 gibt.
- ... wie die Komponenten einer Extension zusammenspielen.
- ... wie man Contao 3.5 Extensions schreibt.

## Am Ende hat hoffentlich jeder eine Vorstellung. . .

- ... welche Bestandteile es gibt.
- ... wie die Komponenten einer Extension zusammenspielen.
- $\blacksquare$ ... wie man Extensions schreibt.
- ... wie man Extensions der managed-edition bekannt macht.

<span id="page-10-0"></span>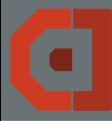

#### [c4efs](#page-0-0)

- 
- [Initiale Dateien](#page-10-0)
- 
- 
- 
- 
- 

## $\blacksquare$  ... composer.json

- ...src/DownloadViaMailBundle.php
	-
	-
	-
- ...src/{Element,Module,EventListener,Util,...}/....php

#### $990$   $4/20$

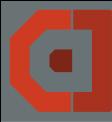

#### [c4efs](#page-0-0)

- 
- [Initiale Dateien](#page-10-0)
- 
- 
- 
- 
- 
- ... composer.json
- ...src/DownloadViaMailBundle.php
	-
	-
	-
- ...src/{Element,Module,EventListener,Util,...}/....php

#### $OQ$   $1/20$

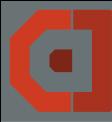

#### [c4efs](#page-0-0)

- 
- [Initiale Dateien](#page-10-0)
- 
- 
- 
- 
- 
- ... composer.json
- ...src/DownloadViaMailBundle.php
- ...src/Resources/contao/config/config.php
	-
	-
- ...src/{Element,Module,EventListener,Util,...}/....php

#### $OQ$   $1/20$

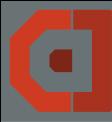

#### [c4efs](#page-0-0)

- 
- [Initiale Dateien](#page-10-0)
- 
- 
- 
- 
- 
- ... composer.json
- ...src/DownloadViaMailBundle.php
- ...src/Resources/contao/config/config.php
- ...src/Resources/contao/dca/...
	-
- ...src/{Element,Module,EventListener,Util,...}/....php

#### $OQ$   $1/20$

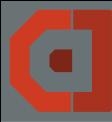

#### [c4efs](#page-0-0)

[Initiale Dateien](#page-10-0)

- ... composer.json
- ...src/DownloadViaMailBundle.php
- ...src/Resources/contao/config/config.php
- ...src/Resources/contao/dca/...
- ...src/Resources/contao/languages/...

■ ...src/{Element,Module,EventListener,Util,...}/....php

 $OQ$   $1/20$ 

 $\equiv$ 

4 ロト 4 何 ト 4 ヨ ト 4 ヨ ト

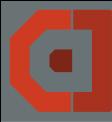

#### [c4efs](#page-0-0)

- ... composer.json
- ...src/DownloadViaMailBundle.php
- ...src/Resources/contao/config/config.php
- ...src/Resources/contao/dca/...
- ...src/Resources/contao/languages/...
- $\blacksquare$  ...src/{Element,Module,EventListener,Util,...}/....php

 $OQQ_{1/20}$ 

重∴

K ロト K 個 ト K 差 ト K 差 トー

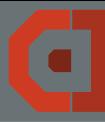

## autoload.php was ist mit der?

[Initiale Dateien](#page-10-0)

## Keine autoload informationen mehr benötigt, Contao sucht selbst.

4 ロ → 4 @ → 4 로 → 4 로 → - 로 - 9 9 0 - 5/20

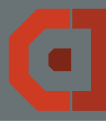

```
Initiale Dateien
```
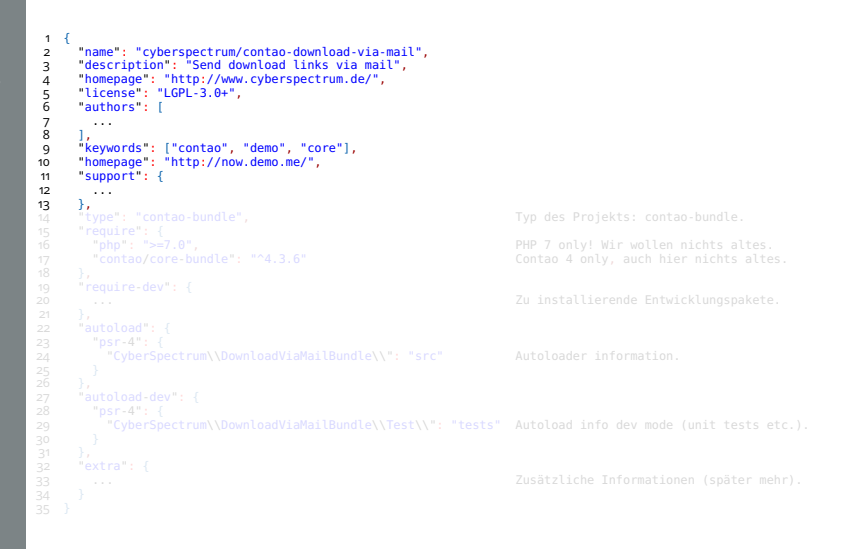

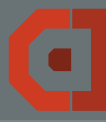

```
Initiale Dateien
```
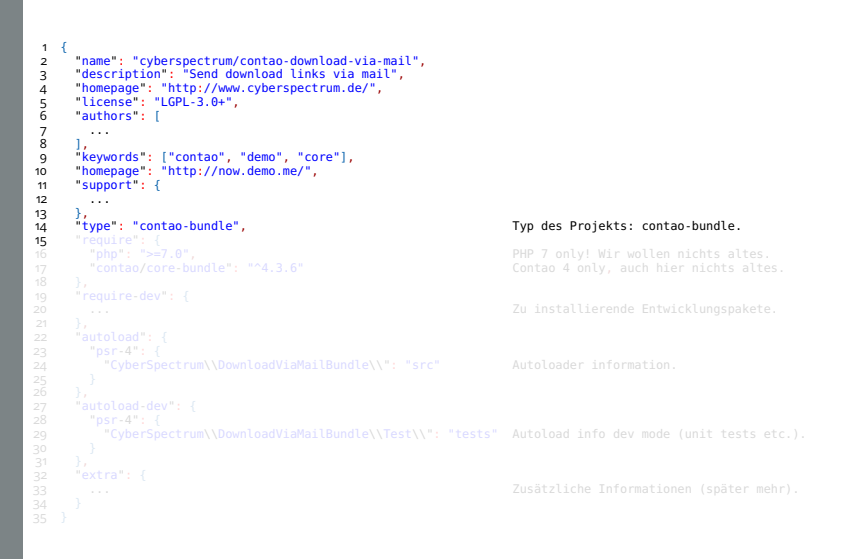

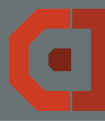

```
Initiale Dateien
```
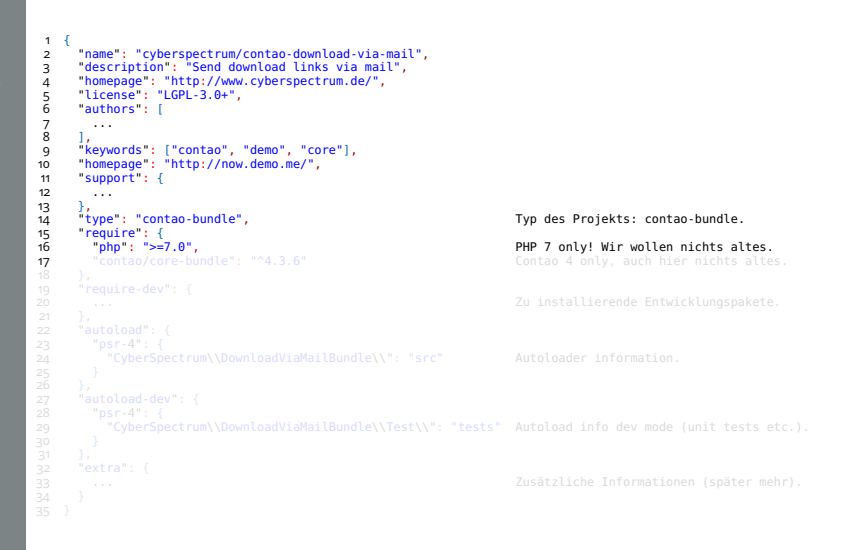

**◆ロト ◆母ト ◆ミト ◆ミト**  $2Q$  $6/20$ 

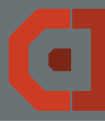

#### [c4efs](#page-0-0)

```
Initiale Dateien
```

```
\frac{1}{2}2 "name": "cyberspectrum/contao-download-via-mail",
3 "description": "Send download links via mail",<br>4 "homepage": "http://www.cyberspectrum.de/",<br>5 "license": "LGPL-3.0+",<br>6 "authors": [
     4 "homepage": "http://www.cyberspectrum.de/",
     5 "license": "LGPL-3.0+",
6 "authors": [<br>7<br>8 ].
       7 ...
\frac{8}{9} \frac{1}{8}9 "keywords": ["contao", "demo", "core"],<br>10 "homepage": "http://now.demo.me/",
10 "homepage": "http://now.demo.me/",
11 "support": {
       12 ...
13 },<br>14 "type": "contao-bundle".
14 "type": "contao-bundle",<br>15 "require": {
15 "require": {<br>16 "bho": ">=7.0".16 "php": ">=7.0", PHP 7 only! Wir wollen nichts altes.
17 "contao/core-bundle": "^4.3.6" Contao 4 only, auch hier nichts altes.<br>18
\begin{array}{c} 18 \\ 19 \end{array},
19 "require-dev": {
20 ... Zu installierende Entwicklungspakete.
       29 "CyberSpectrum\\DownloadViaMailBundle\\Test\\": "tests" Autoload info dev mode (unit tests etc.).
```
**イロト 4 何 ト 4 重 ト 4 重 ト**  $2Q$  $6/20$ 

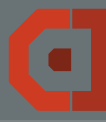

#### [c4efs](#page-0-0)

```
Initiale Dateien
```
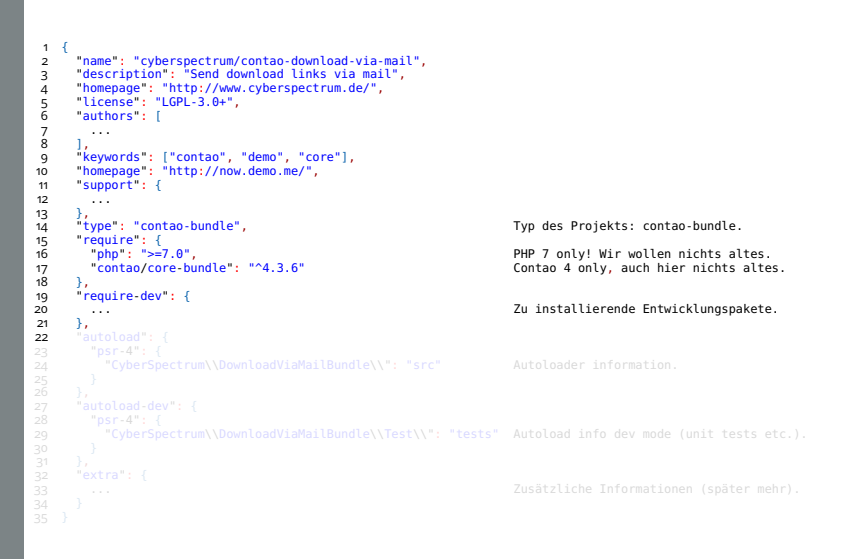

**イロト 4 何 ト 4 重 ト 4 重 ト** 

 $6/20$ 

 $2QQ$ 

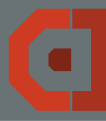

#### [c4efs](#page-0-0)

```
Initiale Dateien
```

```
\frac{1}{2}2 "name": "cyberspectrum/contao-download-via-mail",
3 "description": "Send download links via mail",<br>4 "homepage": "http://www.cyberspectrum.de/",<br>5 "license": "LGPL-3.0+",<br>6 "authors": [
     4 "homepage": "http://www.cyberspectrum.de/",
     5 "license": "LGPL-3.0+",
6 "authors": [<br>7<br>8 ].
       7 ...
\frac{8}{9} \frac{1}{8}9 "keywords": ["contao", "demo", "core"],
10 "homepage": "http://now.demo.me/",
11 "support": {
       12 ...
13 },<br>14 "type": "contao-bundle".
14 "type": "contao-bundle",<br>15 "require": {
15 "require": {<br>16 "bho": ">=7.0".16 "php": ">=7.0", PHP 7 only! Wir wollen nichts altes.
17 "contao/core-bundle": "^4.3.6" Contao 4 only, auch hier nichts altes.<br>18
18 },<br>19 "r
19 "require-dev": {
\frac{20}{21} ... \frac{20}{10} ... \frac{21}{10} installierende Entwicklungspakete.
21 },<br>22 "a
22 "autoload": {
23 "psr-4": {
          24 "CyberSpectrum\\DownloadViaMailBundle\\": "src" Autoloader information.
\frac{25}{26}\frac{26}{27} \frac{1}{9}\frac{27}{28} "autoload-dev": {
28 "psr-4": {
       29 "CyberSpectrum\\DownloadViaMailBundle\\Test\\": "tests" Autoload info dev mode (unit tests etc.).
```
**イロト 4 何 ト 4 ヨ ト 4 ヨ ト** ÷.  $2Q$  $6/20$ 

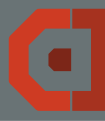

#### [c4efs](#page-0-0)

```
Initiale Dateien
```

```
\frac{1}{2}2 "name": "cyberspectrum/contao-download-via-mail",
3 "description": "Send download links via mail",<br>4 "homepage": "http://www.cyberspectrum.de/",<br>5 "license": "LGPL-3.0+",<br>6 "authors": [
    4 "homepage": "http://www.cyberspectrum.de/",
    5 "license": "LGPL-3.0+",
\frac{6}{7} authors : [
       7 ...
\frac{8}{9}9 "keywords": ["contao", "demo", "core"],
10 "homepage": "http://now.demo.me/",
11 "support": {
       12 ...
13 },<br>14 "type": "contao-bundle".
14 "type": "contao-bundle",<br>15 "require": {
15 "require": {<br>16 "bho": ">=7.0".16 "php": ">=7.0", PHP 7 only! Wir wollen nichts altes.
17 "contao/core-bundle": "^4.3.6" Contao 4 only, auch hier nichts altes.<br>18
18 },<br>19 "r
19 "require-dev": {
      20 ... Zu installierende Entwicklungspakete.
\frac{21}{22}22 "autoload": {
23 "psr-4": {
         24 "CyberSpectrum\\DownloadViaMailBundle\\": "src" Autoloader information.
\frac{25}{26}\frac{26}{27} },
27 "autoload-dev": {<br>28 "nsr-4" :28 "psr-4": {
       29 "CyberSpectrum\\DownloadViaMailBundle\\Test\\": "tests" Autoload info dev mode (unit tests etc.).
30 }
\frac{31}{32}, \frac{1}{2},
32 "extra": {
       33 ... Zusätzliche Informationen (später mehr).
\frac{1}{34}\frac{3}{25}
```
 $4$  (ii)  $4$   $\overline{q}$  )  $4$  (ii)  $4$  (ii)  $4$  $\equiv$  $\mathcal{O} \rtimes \mathcal{O}$  $6/20$ 

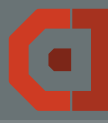

# <span id="page-24-0"></span>Die Bundleklasse

der Einsprungspunkt in die Extension.

## src/DownloadViaMailBundle.php

 $1 < 7$ php

2

4

6

8

3 declare(strict\_types = 1);

namespace CyberSpectrum\DownloadViaMailBundle;

7 use Symfony\Component\HttpKernel\Bundle\Bundle;

```
\frac{9}{10} /**
 10 \times This is the bundle class.<br>11 \frac{*}{ }\begin{array}{c} 11 \\ 12 \end{array} \begin{array}{c} * \\ 1 \end{array}12 class DownloadViaMailBundle extends Bundle
\begin{matrix} 13 \\ 14 \end{matrix}14 }
```
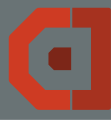

## Symfony configuration bekannt machen

#### [c4efs](#page-0-0)

C. Schiffler

[Ein Bundle!](#page-24-0)

5

 $\frac{9}{10}$ 

 $\begin{array}{c} 12 \\ 13 \end{array}$ 13 }

## src/DependencyInjection/DownloadViaMailExtension.php

```
1 use Symfony\Component\Config\FileLocator;
```
- 2 use Symfony\Component\DependencyInjection\ContainerBuilder;
- 3 use Symfony\Component\DependencyInjection\Loader\YamlFileLoader;
	- use Symfony\Component\HttpKernel\DependencyInjection\ConfigurableExtension;

6 class DownloadViaMailExtension extends ConfigurableExtension 7 {

8 protected function loadInternal(**array** \$mergedConfig, ContainerBuilder \$container)

```
10 $loader = new YamlFileLoader($container, new FileLocator(__DIR__.'/../Resources/config'));
          $loader->load('services.yml');
```
#### src/DependencyInjection/Configuration.php

```
1 use Symfony\Component\Config\Definition\Builder\TreeBuilder;
    use Symfony\Component\Config\Definition\ConfigurationInterface;
3
4 class Configuration implements ConfigurationInterface
\frac{5}{6}6 public function getConfigTreeBuilder()
7 {
8 $treeBuilder = new TreeBuilder();<br>9 $rootNode = $treeBuilder->root
                             = $treeBuilder->root('download_via_mail');
10
11 return $treeBuilder;
\begin{array}{c} 12 \\ 12 \end{array}13 }
```
8/20

<span id="page-26-0"></span>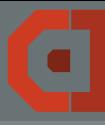

#### [c4efs](#page-0-0)

**Personiscen** 

#### Arten von Ressourcen

- $\blacksquare$  "public" = symlink nach web (Bilder, JS, CSS etc.)
- $\blacksquare$  "config" = Symfony Configuration (u.a. services)
- $\blacksquare$  "views" = Templates für twig

 $\blacksquare$  "contao" = Bislang unter system/modules/xy (config, DCA, ...)

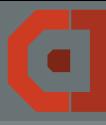

## [c4efs](#page-0-0)

[Ressourcen](#page-26-0)

#### Arten von Ressourcen

- $\blacksquare$  "public" = symlink nach web (Bilder, JS, CSS etc.)
- $\blacksquare$  "config" = Symfony Configuration (u.a. services)

 $\blacksquare$  "views" = Templates für twig

 $\blacksquare$  "contao" = Bislang unter system/modules/xy (config, DCA, ...)

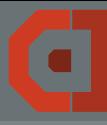

#### [c4efs](#page-0-0)

[Ressourcen](#page-26-0)

#### Arten von Ressourcen

- $\blacksquare$  "public" = symlink nach web (Bilder, JS, CSS etc.)
- $\blacksquare$  "config" = Symfony Configuration (u.a. services)
- $\blacksquare$  "views" = Templates für twig

 $\blacksquare$  "contao" = Bislang unter system/modules/xy (config, DCA, ...)

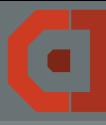

## [c4efs](#page-0-0)

- 
- 
- 
- 
- **Personirron**
- 
- 
- 

#### Arten von Ressourcen

- $p$ , public" = symlink nach web (Bilder, JS, CSS etc.)
- $\blacksquare$  "config" = Symfony Configuration (u.a. services)
- $\blacksquare$  "views" = Templates für twig
- $\blacksquare$  "contao" = Bislang unter system/modules/xy (config, DCA, ...)

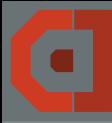

#### <span id="page-30-0"></span>Services Divide and conquer

[Services](#page-30-0)

- Services können im DI-Container konfektioniert werden.
- Jede Aktion sollte (im Optimum) von einem Service erledigt werden.
- Sind stateless (fangt nicht anders an!)
- Haben genau eine Aufgabe.
- Services erleichtern das Leben.

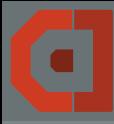

### **Services** ein Beispiel

#### [c4efs](#page-0-0)

[Services](#page-30-0)

### config.php

1 \$GLOBALS['TL\_HOOKS']['processFormData'][] =['mybundle.listener.process\_form\_data', 'onProcessFormData'];

#### services.yml

#### 1 services:<br>2 mybun

```
2 mybundle.listener.process_form_data:<br>3 class: 'MyBundle\EventListener\P
3 class: 'MyBundle\EventListener\ProcessFormsListener'
4 arguments:<br>5 @da<br>6 asw
                   5 - "@database_connection"
```
**6** - "@swiftmailer"

### src/EventListener/ProcessFormsListener.php

```
1 class ProcessFormsListener
\frac{2}{3} {
       public function construct(Connection $database, Swift Mailer $mailer)
^{4}_{5}5 $this->database = $database;
        6 $this->mailer = $mailer;
\overline{7}8
9 public function onProcessFormData($arrPost, $arrForm, $arrFiles)
10 {
11 $this->database->insert(...);
            $this-mailer-send(...):13 }
14
```
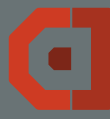

# <span id="page-32-0"></span>Bundle in AppKernel registrieren

allgemein in generischer Symfony Application

[c4efs](#page-0-0)

 $\frac{2}{3}$ 

 $\frac{4}{5}$ 

10

 $\frac{18}{19}$ 

20 }

## src/AppKernel.php

```
1 class AppKernel extends Kernel
        public function registerBundles()
             shundles = f\frac{6}{7} /* ... */<br>7 new Conta
7 new Contao\CoreBundle\ContaoCoreBundle(),<br>8 /* ... */
\begin{array}{c} 8 \\ 9 \end{array} /* ... */
             \exists;
11 if (in_array($this->getEnvironment(), ['dev', 'test'])) {
12 $bundles[] = new Symfony\Bundle\DebugBundle\DebugBundle();<br>13 $bundles[] = new Symfony\Bundle\WebProfilerBundle\WebProfi
13 $bundles[] = new Symfony\Bundle\WebProfilerBundle\WebProfilerBundle();
                 14 $bundles[] = new Sensio\Bundle\DistributionBundle\SensioDistributionBundle();
15 }
16
17 return $bundles;<br>18 1
        1* ... *1
```
**K ロ ▶ K 伊 ▶ K ヨ ▶ K ヨ ▶** ÷.  $(9)$  Q  $(2)$   $12/20$ 

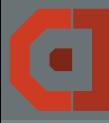

### <span id="page-33-0"></span>Das BundlePluginInterface in der Contao "manager-bundle"

[c4efs](#page-0-0)

2

 $\frac{4}{5}$ 

7 {

 $10$   $11$ 

 $12$ <br> $13$ 

 $\frac{15}{16}$ 

### BundlePluginInterface.php

1 namespace Contao\ManagerPlugin\Bundle;

3 use Contao\ManagerPlugin\Bundle\Config\ConfigInterface; use Contao\ManagerPlugin\Bundle\Parser\ParserInterface;

#### interface BundlePluginInterface

 $\begin{array}{ccc} 8 & & \nearrow^{**} \\ 9 & & * \end{array}$ 9 \* Gets <sup>a</sup> list of autoload configurations for this bundle. 11 \* @param ParserInterface \$parser 13 \* @return ConfigInterface[]  $*$ / public function getBundles(ParserInterface \$parser);

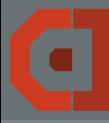

### Das Con fi gInterface in der Contao "manager-bundle "

#### c [4efs](#page-0-0)

C. Schi ffler

10

12 13

14

 $\frac{15}{16}$ 

17 18

19

20

22 23

24

25

27 28

<sub>20</sub>

30

#### Con fi gInterface.php

```
1 namespace Contao\ManagerPlugin\Bundle\Config;
 23 use Symfony
\Component
\HttpKernel
\Bundle
\BundleInterface
;
 4 use Symfony\Component\HttpKernel\KernelInterface;
4 use Symfony\Component\Htt<br>6 interface ConfigInterface<br>7 {<br>8 * Sets the replaces.
*
11 public function setReplace
(array $replace);
         *1/**
         * Sets the
"load after
" bundles
.
*
/
16 public function setLoadAfter
(array $loadAfter);
        /**
         * Sets if bundle should be loaded in
"prod
" environment
.
*
21 public function setLoadInProduction
($loadInProduction);
         \cdot /
        /**
         * Sets if bundle should be loaded in
"dev
" environment
.
         *
/
26 public function setLoadInDevelopment
($loadInDevelopment);
        /**
         * Returns
a bundle instance for this configuration
.
*
/
31 public function getBundleInstance
(KernelInterface $kernel);
32
}
```
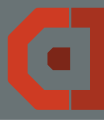

## Bundle in AppKernel automatisch registrieren im Contao "manager-bundle"

#### [c4efs](#page-0-0)

```
\frac{1}{2}2 "name": "cyberspectrum/contao-download-via-mail",
 3 "description": "Send download links via mail",<br>4 "homepage": "http://www.cyberspectrum.de/",<br>5 "license": "LGPL-3.0+",<br>6 "authors": [
      4 "homepage": "http://www.cyberspectrum.de/",
      5 "license": "LGPL-3.0+",
\frac{6}{7} authors": [
       7 ...
\frac{8}{9}9 "keywords": ["contao", "demo", "core"],
10 "homepage": "http://now.demo.me/",
11 "support": {
       12 ...
13 },<br>14 "type": "contao-bundle".
14 "type": "contao-bundle", the contact of the Typ des Projekts: contao-bundle.<br>15 "require": {
15 "require": {
16 "php": ">=7.0", PHP 7 only! Wir wollen nichts altes.
17 "contao/core-bundle": "^4.3.6" Contao 4 only, auch hier nichts altes.<br>18
18 },<br>19 "r
19 "require-dev": {
       20 ... Zu installierende Entwicklungspakete.
\frac{21}{22}22 "autoload": {
23 "psr-4": {
          24 "CyberSpectrum\\DownloadViaMailBundle\\": "src" Autoloader information.
\frac{25}{26}\frac{26}{27} },
27 "autoload-dev": {
28 "psr-4": {
          29 "CyberSpectrum\\DownloadViaMailBundle\\Test\\": "tests" Autoload info dev mode (unit tests etc.).
30 }
\frac{31}{32}, \frac{1}{2},
32 "extra": {
```
 $4$  ロ }  $4$  何 }  $4$  ∃ }  $4$  ∃ }  $999 - 15/20$ 重

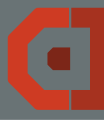

## Bundle in AppKernel automatisch registrieren im Contao "manager-bundle"

#### [c4efs](#page-0-0)

```
\frac{1}{2}2 "name": "cyberspectrum/contao-download-via-mail",
 3 "description": "Send download links via mail",<br>4 "homepage": "http://www.cyberspectrum.de/",<br>5 "license": "LGPL-3.0+",<br>6 "authors": [
      4 "homepage": "http://www.cyberspectrum.de/",
      5 "license": "LGPL-3.0+",
6 "authors": [
       7 ...
\frac{8}{9}9 "keywords": ["contao", "demo", "core"],
10 "homepage": "http://now.demo.me/",
11 "support": {
       12 ...
13 },<br>14 "type": "contao-bundle".
14 "type": "contao-bundle", the contact of the Typ des Projekts: contao-bundle.<br>15 "require": {
15 "require": {
16 "php": ">=7.0", PHP 7 only! Wir wollen nichts altes.
17 "contao/core-bundle": "^4.3.6" Contao 4 only, auch hier nichts altes.<br>18
18 },<br>19 "r
19 "require-dev": {
       20 ... Zu installierende Entwicklungspakete.
\frac{21}{22}22 "autoload": {
23 "psr-4": {
          24 "CyberSpectrum\\DownloadViaMailBundle\\": "src" Autoloader information.
\frac{25}{26}\frac{26}{27} },
27 "autoload-dev": {
28 "psr-4": {
          29 "CyberSpectrum\\DownloadViaMailBundle\\Test\\": "tests" Autoload info dev mode (unit tests etc.).
30 }
\frac{31}{32},
32 "extra": {
        33 "contao-manager-plugin": "CyberSpectrum\\DownloadViaMailBundle\\ContaoManager\\Plugin"
\frac{1}{34}\frac{3}{25}
```
 $4$  ロ }  $4$  何 }  $4$  ∃ }  $4$  ∃ }  $999 - 15/20$ 重工

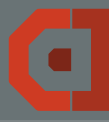

## Bundle in AppKernel automatisch registrieren in der Contao "managed-edition"

[c4efs](#page-0-0)

### src/Plugin.php

20 [

25 ]  $26$  ),  $\frac{27}{27}$  ];  $28$ 29 }

 $1 < 7$ php 2

4

6

12

14 {

 $15$ <br> $16$ <br> $17$ 

3 declare(strict\_types = 1); 5 namespace CyberSpectrum\DownloadViaMailBundle\ContaoManager; 7 use CyberSpectrum\DownloadViaMailBundle\DownloadViaMailBundle;<br>8 use Contao\ManagerPlugin\Bundle\BundlePluginInterface;

8 use Contao\ManagerPlugin\Bundle\BundlePluginInterface;

- 9 use Contao\ManagerPlugin\Bundle\Config\BundleConfig;
- 10 use Contao\ManagerPlugin\Bundle\Parser\ParserInterface;<br>11 use Svmfonv\Component\HttpKernel\KernelInterface;
	- use Symfony\Component\HttpKernel\KernelInterface;

```
13 class Plugin implements BundlePluginInterface
```

```
public function getBundles(ParserInterface $parser)
```

```
17 return [<br>18 Bund
18 BundleConfig::create(DownloadViaMailBundle::class)
                  ->setLoadAfter(
```

```
21 'Symfony\Bundle\TwigBundle\TwigBundle',
22 'Symfony\Bundle\SwiftmailerBundle\SwiftmailerBundle',
<sup>2</sup>23 'Contao\CoreBundle\ContaoCoreBundle',<br>24 'Contao\ManagerBundle\ContaoManagerBu
24 'Contao\ManagerBundle\ContaoManagerBundle',
```
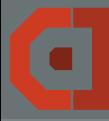

## Das DependentPluginInterface im Contao "manager-bundle"

#### [c4efs](#page-0-0)

## src/DependentPluginInterface.php

 $1 < 7$ php

#### 3 namespace Contao\ManagerPlugin\Dependency;

#### 5 interface DependentPluginInterface  $\frac{6}{7}$  {

 $\frac{7}{8}$  /\*\* \* Gets list of Composer packages names that must be loaded before this plugin.

```
10 * @return string[]<br>11 */
```

```
11 */
12 public function getPackageDependencies();
```

```
\frac{9}{10}13 }
```
2

 $\frac{4}{5}$ 

#### $990$   $17/20$ **イロト イ何ト イヨト イヨト** ÷.

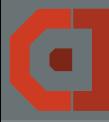

### Das RoutingPluginInterface im Contao "manager-bundle"

#### [c4efs](#page-0-0)

## src/RoutingPluginInterface.php

 $1 < 7$ php

2

 $\frac{4}{5}$ 

8

10 {

13 \*

 $\frac{15}{16}$ 

3 namespace Contao\ManagerPlugin\Routing;

use Symfony\Component\Config\Loader\LoaderResolverInterface;

- 6 use Symfony\Component\HttpKernel\KernelInterface;<br>7 use Symfony\Component\Routing\RouteCollection:
	- use Symfony\Component\Routing\RouteCollection;

#### 9 interface RoutingPluginInterface

- 11 /\*\* \* Returns a collection of routes for this bundle.
	-
	- 14 \* @param LoaderResolverInterface \$resolver \* @param KernelInterface
- 17 \* @return null|RouteCollection<br>18 \*/
- 18 \*/ 19 public function getRouteCollection(LoaderResolverInterface \$resolver, KernelInterface \$kernel);
- 20 }

#### $4$  ロ }  $4$  何 }  $4$  글 }  $4$  글 }  $(9)$  Q  $(9)$   $18/20$

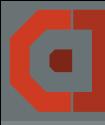

## Das Plugin mit routing

[c4efs](#page-0-0)

C. Schiffler

## src/Plugin.php

 $2\tilde{6}$  ),  $\frac{27}{28}$  } 1; 28 } 29

 $\frac{31}{32}$ 

 $\frac{35}{36}$  } 36 }  $\frac{1}{27}$ 

 $1 < 7$ php

2 3 declare(strict\_types = 1); 4 namespace CyberSpectrum\DownloadViaMailBundle\ContaoManager: 6 7 use CyberSpectrum\DownloadViaMailBundle\DownloadViaMailBundle; 8 use Contao\ManagerPlugin\Bundle\BundlePluginInterface;<br>9 use Contao\ManagerPlugin\Bundle\Confiq\BundleConfig; 9 use Contao\ManagerPlugin\Bundle\Config\BundleConfig; 10 use Contao\ManagerPlugin\Bundle\Parser\ParserInterface; use Symfony\Component\HttpKernel\KernelInterface; 12 13 class Plugin implements BundlePluginInterface  $14$   $15$ public function getBundles(ParserInterface \$parser)  $16$ <br> $17$ 17 return<br>18 Bun 18 BundleConfig::create(DownloadViaMailBundle::class) 19 ->setLoadAfter(<br>20 -

```
20 [
21 'Symfony\Bundle\TwigBundle\TwigBundle',
22 'Symfony\Bundle\SwiftmailerBundle\SwiftmailerBundle',
23 'Contao\CoreBundle\ContaoCoreBundle',
24 'Contao\ManagerBundle\ContaoManagerBundle',
25 ]
```
30 public function getRouteCollection(LoaderResolverInterface \$resolver, KernelInterface \$kernel)

```
32 return $resolver<br>33 resolve(
33 ->resolve(__DIR__.'/../Resources/config/routing.yml')<br>34 ->load(__DIR__.'/../Resources/config/routing.yml')
                     ->load(__DIR___'/../Resources/config/routing.yml')
```
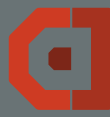

## <span id="page-41-0"></span>Fragen? quetscht mich aus

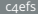

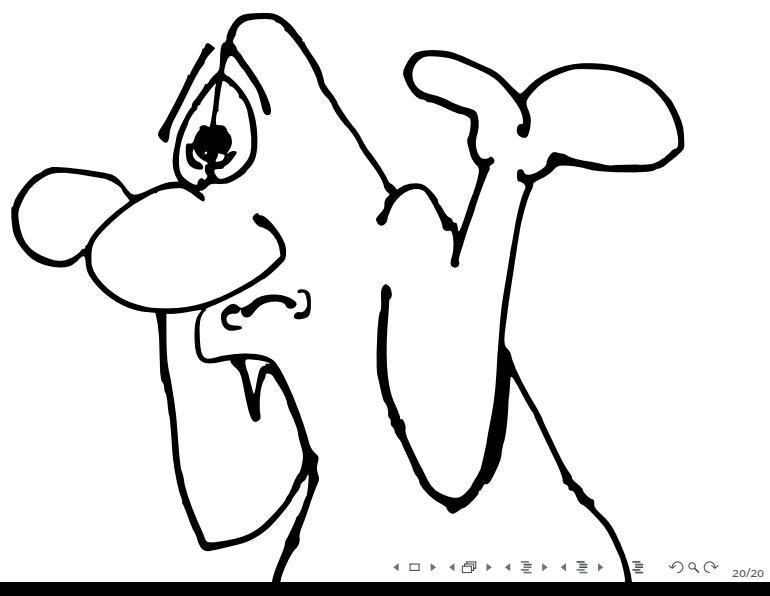